## How a Donor Creates a Gift to Give Now

This article provides steps for a Donor to create a gift for the first time, and as a returning user.

1. From the Online Giving page select the desired Fund and Click on Give Now.

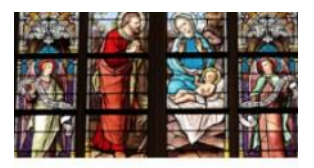

**Mission to Haiti** Campaign Goal: \$5,000

Raise funds for the trip to Haiti.

**GIVE NOW** 

- 2. Enter information beginning with the Gift Amount. (Enter
- any amount or click on a suggested amount.)
- 3. Enter the Gift Type (Recurring or One Time)
- 4. Enter the Frequency (Weekly, Bi-Weekly, Monthly, Quarterly, Twice

Yearly)

- 5. Enter Start Date for the Gift.
- 6. Add a note or Special Intention if desired.
- 7. Click Continue.

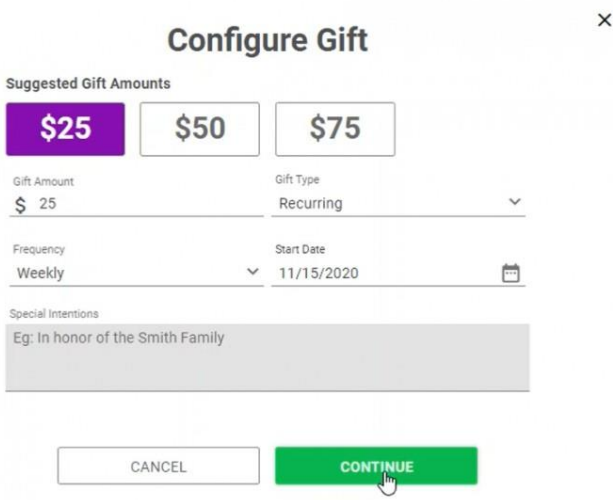

A first-time user can create an account [\(https://help.osvhub.com/?post\\_type=manual\\_kb&p=6536\)](https://help.osvhub.com/?post_type=manual_kb&p=6536) and save the information so they can come back and donate in the future without having to repeatedly provide information.

Click here [\(https://help.osvhub.com/?post\\_type=manual\\_kb&p=6536\)](https://help.osvhub.com/?post_type=manual_kb&p=6536) for mor[e](https://help.osvhub.com/?post_type=manual_kb&p=6536) detailed help on How to Create a Donor Account [\(https://help.osvhub.com/?post\\_type=manual\\_kb&p=6536\)](https://help.osvhub.com/?post_type=manual_kb&p=6536) when prompted.

8. Provide information to create an account, such as Personal Information, Payment Information, Payment Method Address (This is not the payment method's institution address. For example, it may be the address where te statement is mailed.)

9. Click on Submit your Gift to populate a confirmation confirming the Gift has been scheduled and showing all the details.

## Thank you, your gift has been scheduled

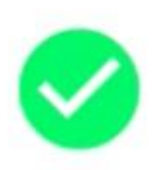

**Offertory OUR SUNDAY VISITOR** Weekly Scheduled: 11/15/2020

**Processing Fee Donation** 

\$25.00

\$0.75

## **Total: \$25.75**

**BACK TO FUNDS LIST** 

The Donor receives a confirmation email when the Gift has processed with the information as well.

A returning Donor is prompted to sign in. When creating a gift to Give Now, if the Donor has not signed in and [enters a recognized email](https://help.osvhub.com/?post_type=manual_kb&p=6536) into the Create an Account (https://help.osvhub.com/?  $post_type = manual_kb&p=6536$  form they are [immediately](https://help.osvhub.com/?post_type=manual_kb&p=6536) prompted to sign in.

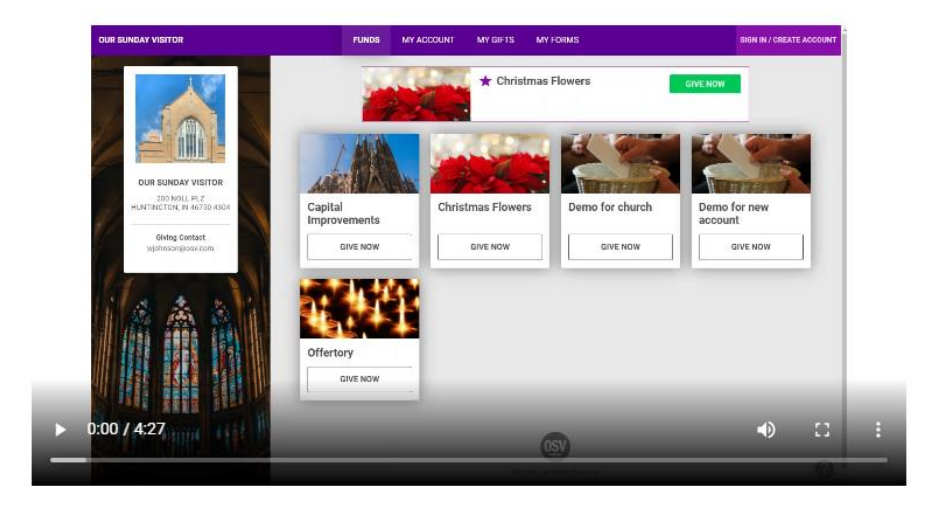